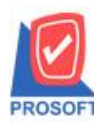

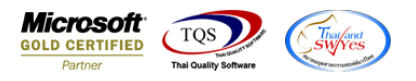

#### **ระบบ Sale Order**

- $\triangleright$  หน้าจอรายงานรายงานใบเสนอราคา ระบบ SO ให้สามารถดึงชื่อผู้ติดต่อ Contact E-mail
	- เข้าที่ระบบ Sales Order  $\rightarrow$  SO Reports  $\rightarrow$  ใบเสนอราคา

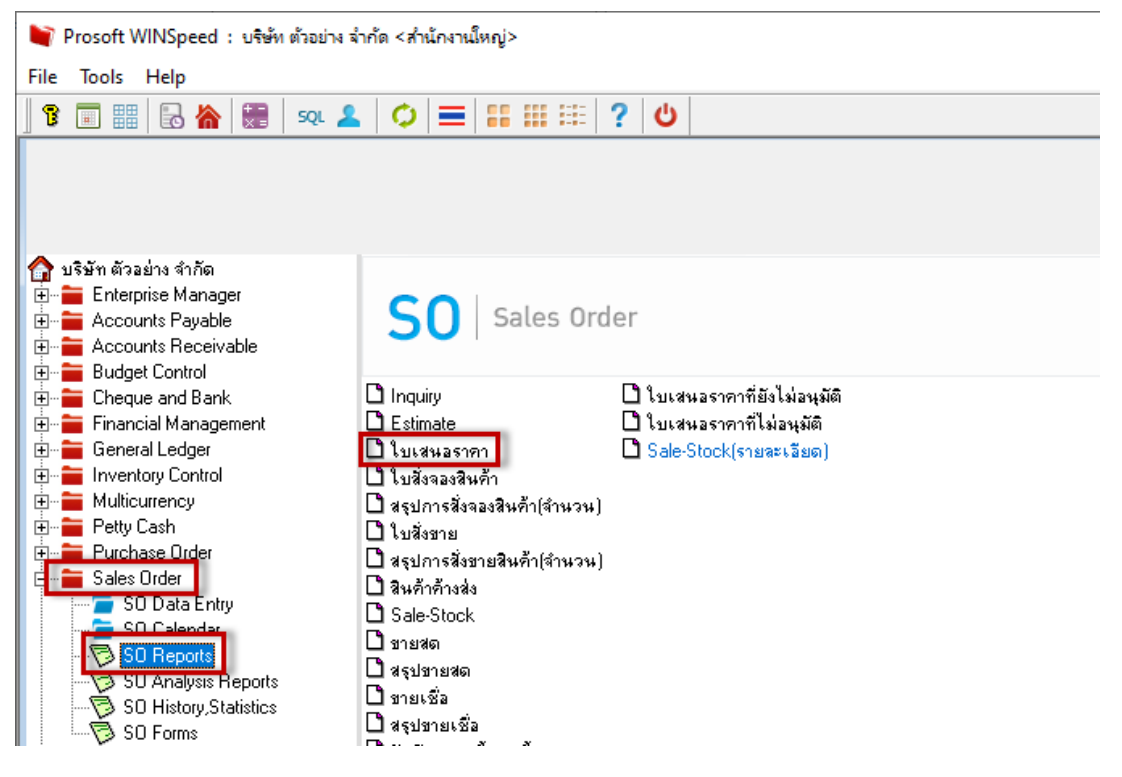

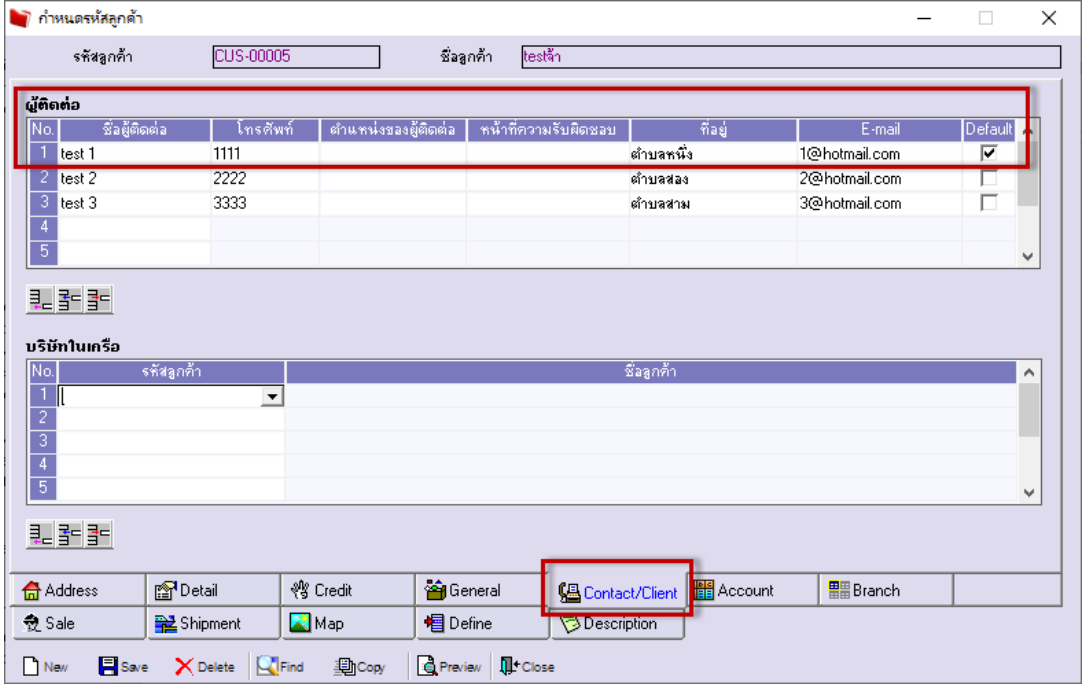

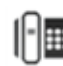

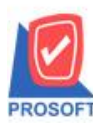

# **บริษัท โปรซอฟท์ คอมเทค จ ากัด**

633 **ซอฟท์แวร์รีสอร์ท ถนนรามค าแหงแขวงหัวหมากเขตบางกะปิ กรุงเทพฯ 10240 โทรศัพท์: 0-2739-5900 (อัตโนมัติ) http://www.prosoft.co.th**

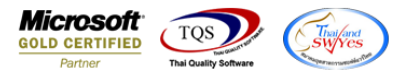

## - เลือกรายงานใบเสนอราคา จากนั้นทำการ กด Design

าแจง)] Report Tool View Window Help

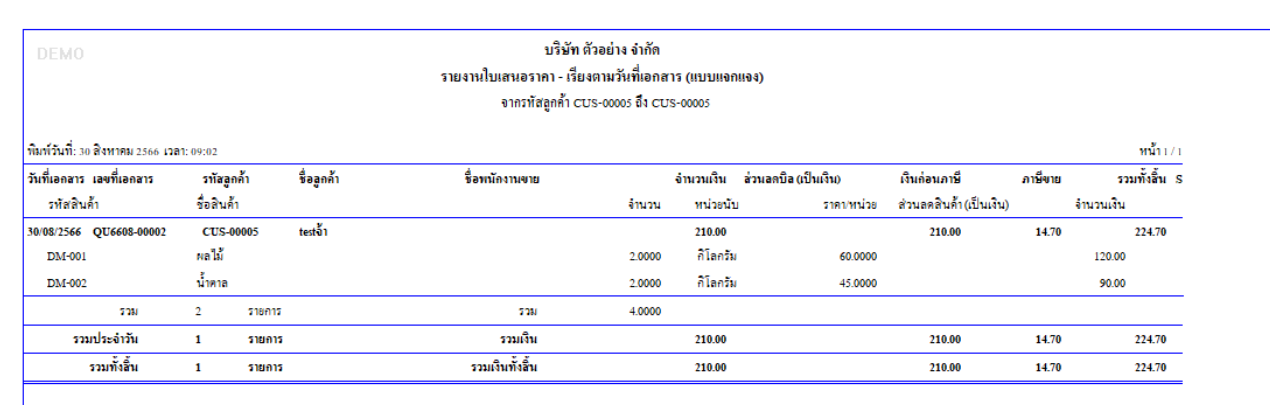

 $\vdots$  คลิกขวา  $\rightarrow$  Add...  $\rightarrow$  Column

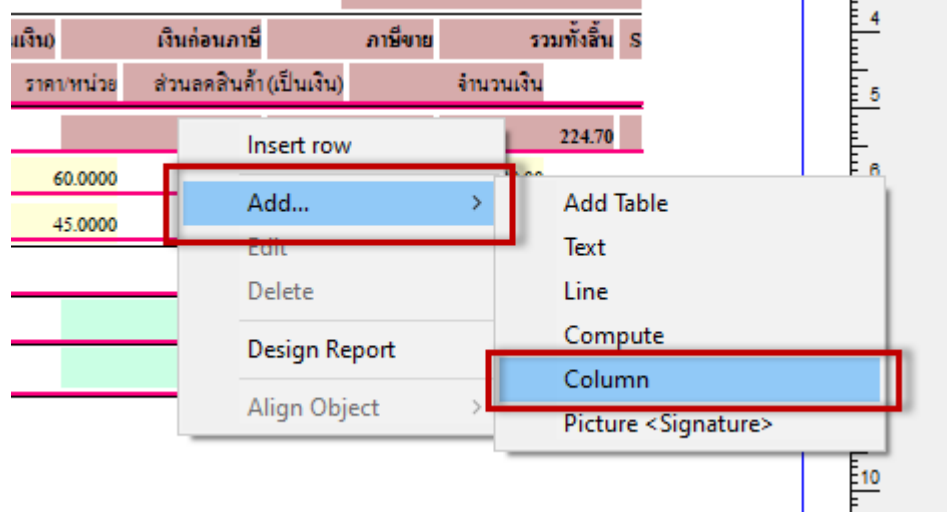

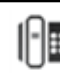

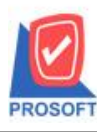

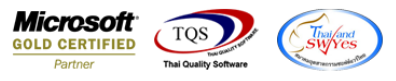

- เลือก Column ทำการเพิ่ม Column ที่ต้องการดังนี้
	- $1.$  ContactName :: ชื่อผู้ติดต่อ
	- 2. ContactEmail :: ที่อยู่
	- 3. ContactAddr1 :: E-mail

### ยกตวัอยา่ งรหสั ContactAddr1 :: E-mail

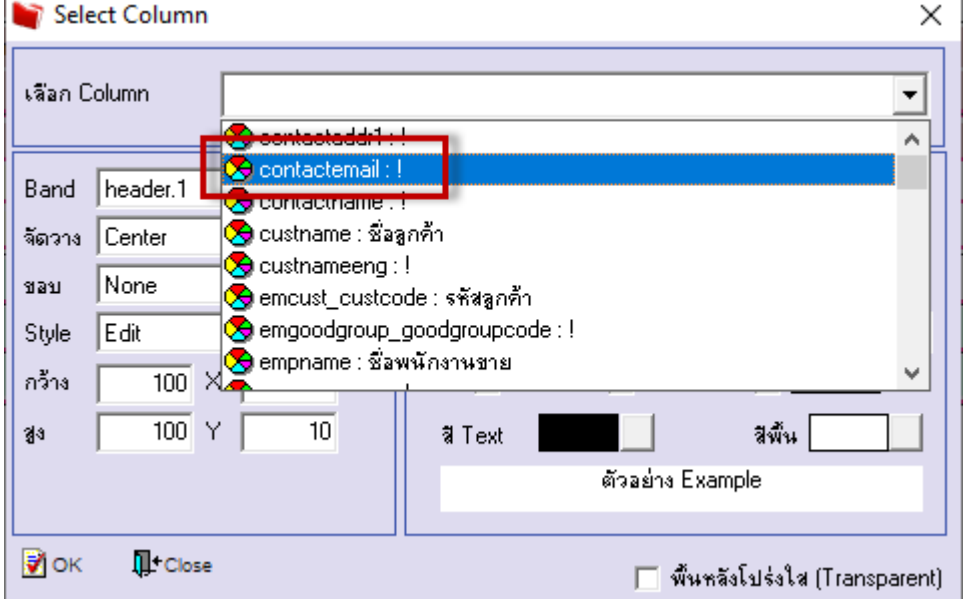

- จะได้รูปแบบตามรายงานที่ทำการเพิ่มเติม  $\rightarrow$  จากนั้นกด Exit

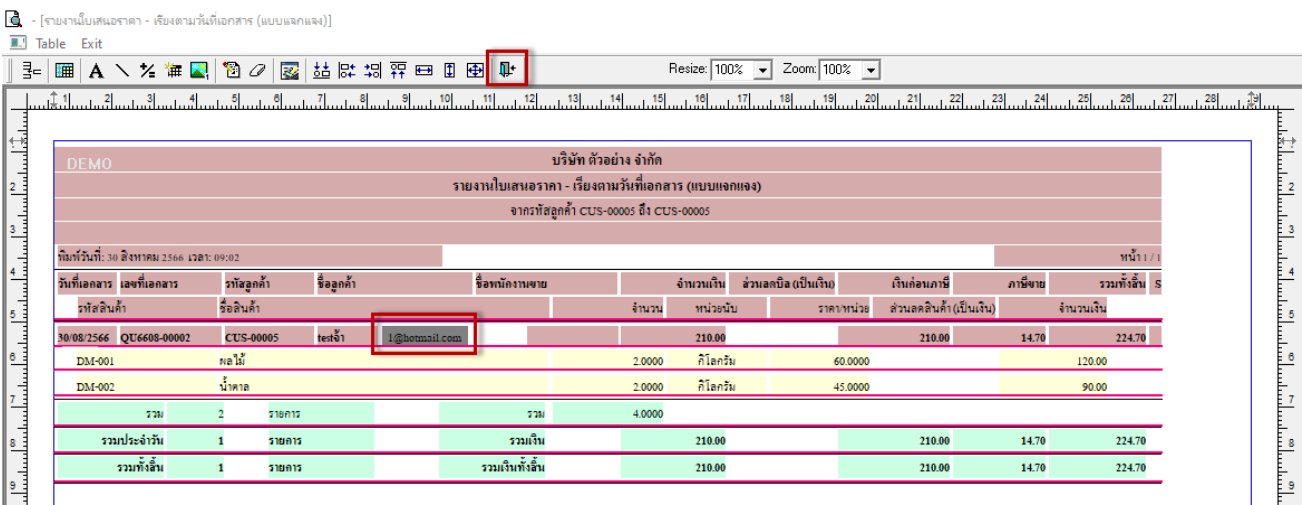

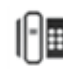

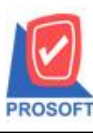

633 **ซอฟท์แวร์รีสอร์ท ถนนรามค าแหงแขวงหัวหมากเขตบางกะปิ กรุงเทพฯ 10240 โทรศัพท์: 0-2739-5900 (อัตโนมัติ) http://www.prosoft.co.th**

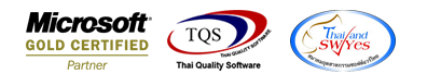

- จากนั้นทำการ Save รายงาน Tool  $\rightarrow$  Save Report...

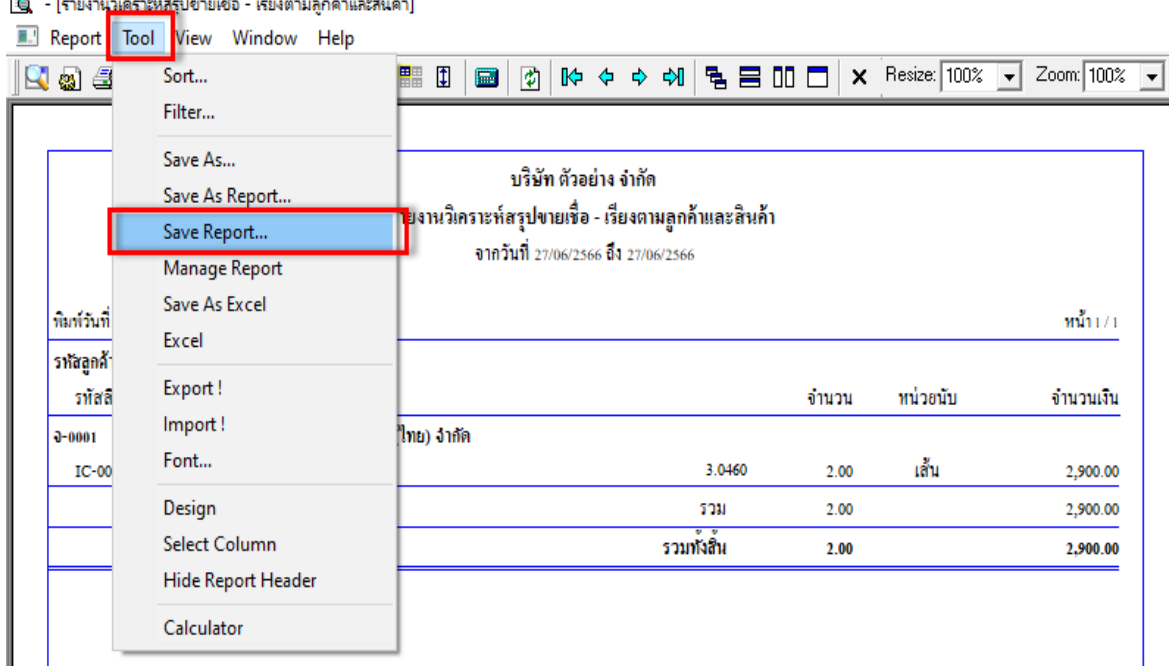

-  $\;$ เลือก Report.pbl  $\to$  คื๊ก ถามเมื่อให้คึงรายงานต้นฉบับ  $\to$  Save  $\to$  OK

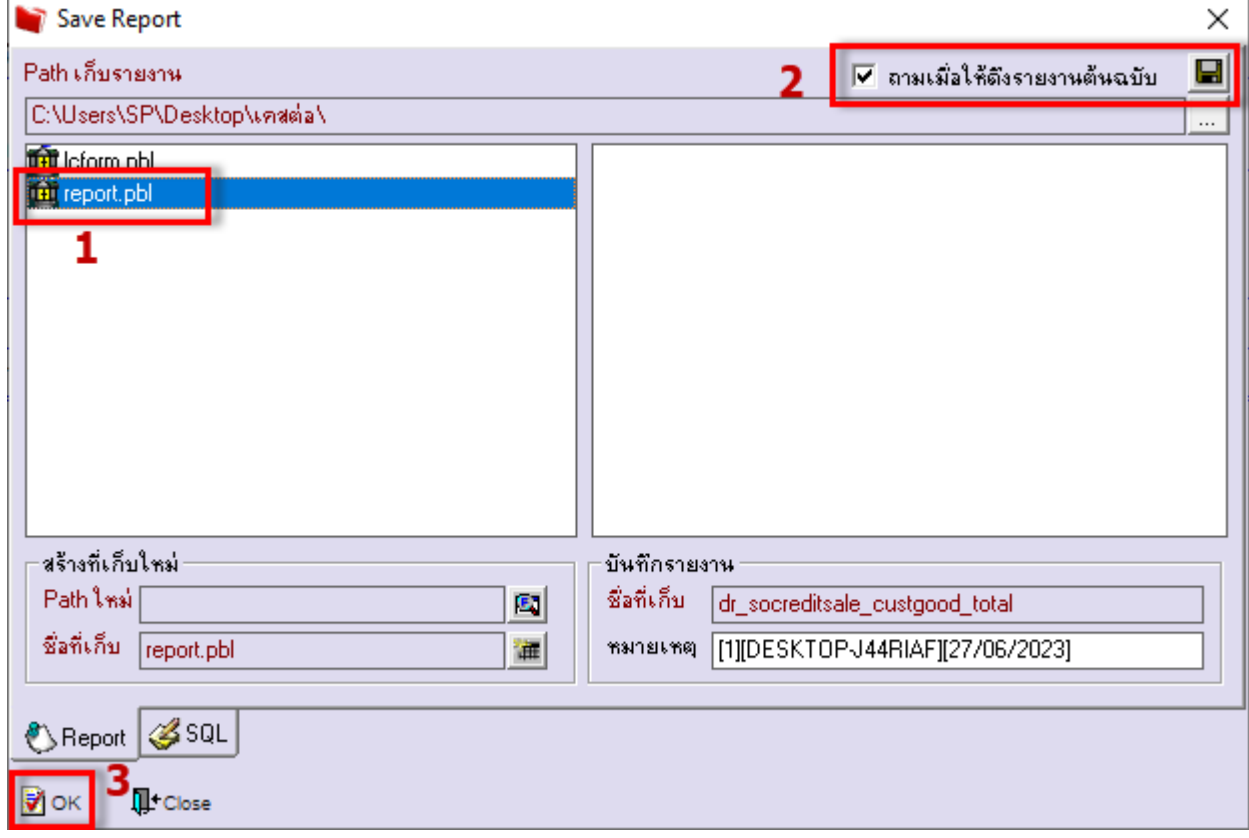

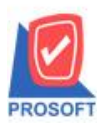

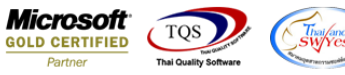

# ๎© - [รายงานใบเสนอราคา - เรียงตามวันที่เอกสาร (แบบแจกแจง)]<br>██ Report Tool View Window Help

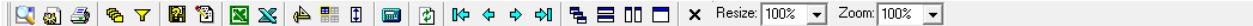

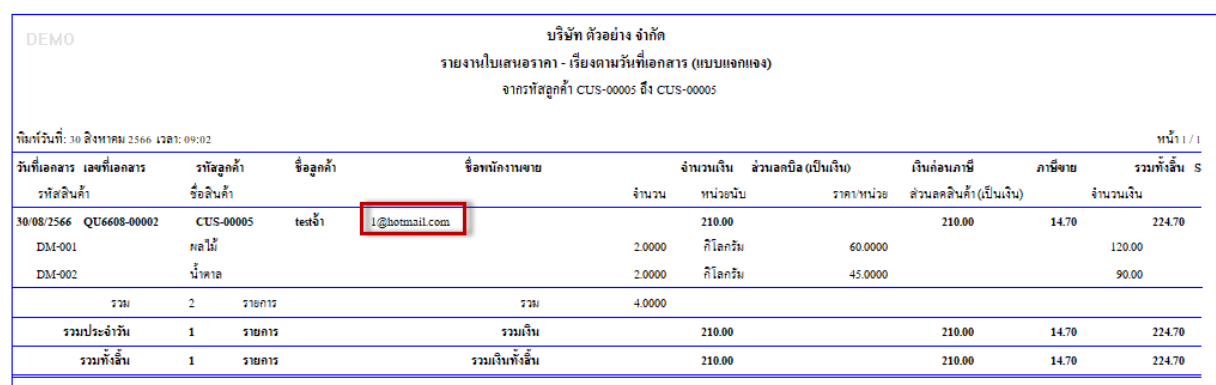

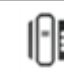